**NOTE:** This Technical Note has been retired. Please see the Technical Notes page for current documentation.

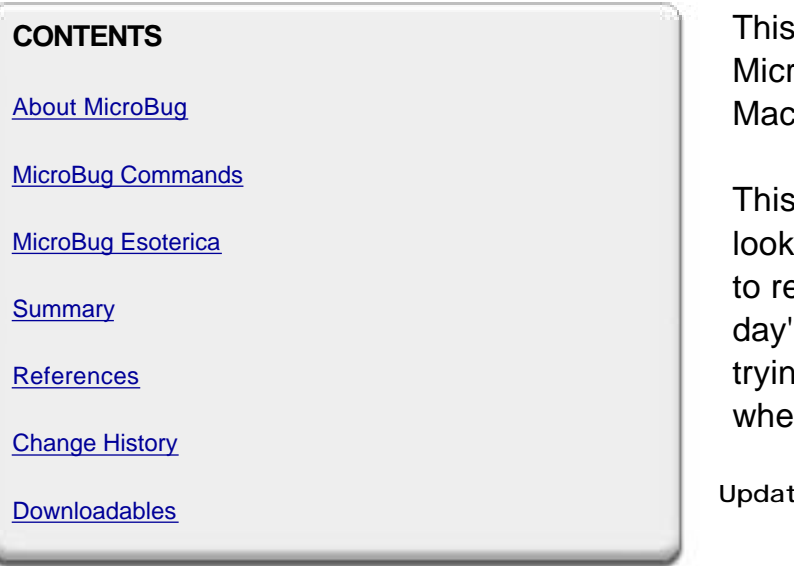

Technote describes the features of oBug, the ROM debugger present in all intoshes from the Mac Plus onward.

Note is directed at bored developers ling for something historically interesting ead on the train going home after a hard 's coding. It's also directed at developers ig to debug a problem that disappears n they install MacsBug.

 **Updated: [Sep 28 1998]**

# **About MicroBug**

MicroBug was first introduced with the Mac Plus and has been a standard component in the ROM of all Mac OS computers since then. MicroBug is invoked when the system takes a Non-Maskable Interrupt (NMI) and there is no other debugger (e.g., MacsBug) installed.

MicroBug is not present on the Macintosh 128, Macintosh 512, and Macintosh XL computers.

## **Environment**

MicroBug uses standard system services to operate its user interface. Specifically, MicroBug uses QuickDraw to draw its window and the Event Manager to get keyboard events. Internally, it shares a lot of code with the System Error Handler. This stands in contrast to MacsBug, which uses its own low-level drawing and input handling routines. The upshot is that MicroBug is less likely to be functional in the face of a "damaged" system than MacsBug.

### **Expressions**

MicroBug expressions consist of:

hex number (with or without a leading "\$")

```
Yields the value of the hex number. 
"."
```
Yields the dot address. This address is initially set to 0 and is subsequently set by DM and SM commands.

 $@$  <expr> Yields the value of the memory at  $\langle$ expr $\rangle$ .

RAx

Yields the contents of 680x0 address register Ax .

RDx

Yields the contents of 680x0 address register Dx .

PC Yields the contents of the 680x0 Program Counter register.

- <expr> Yields <expr> negated.

 $<$ expr $>$  +  $<$ expr $>$ 

Yields the sum of the two expressions.

 $<$ expr $>$  -  $<$ expr $>$ 

Yields the difference of the two expressions.

All expressions have an inherent size, which is the number of valid bytes the expression returns. The size of a hex number is determined by the number of hex digits in the number. One or two hex digits yields a size of one (1) byte, three or four hex digits yields a size of two (2) bytes, and five or more hex digits yields a size of four (4) bytes.

The size of ".", indirect, and all register expressions is four (4) bytes.

The size of an arithmetic expression is the maximum of the size of the components.

### Back to top

## **MicroBug Commands**

#### **Dump Memory**

DM addr

DM

With an argument, the dump memory command dumps the contents of memory at the address specified by addr. Without an argument, the dump memory command continues dumping memory from the memory location where the previous dump memory command left off.

Both variants set the dot address to the address where the dump started.

Typing Return after entering this command will continue dumping memory.

#### **Set Memory**

SM addr expr...

The set memory command sets the contents of memory, starting at the address specified by  $addr$ , to the values specified by the expr expressions. The command stores either a byte, word or long, depending on the size of the expression. On completion, the command displays a dump of the memory, starting at the first location set.

The command sets the dot address to the address where the dump started.

Typing Return after entering this command will continue dumping memory.

**Go**

G addr

G

With an argument, the go command starts execution at the address specified by addr. Without an argument, the go command resumes execution from where MicroBug was entered.

### **Total Display**

TD

Displays all the standard 680x0 registers by dumping the memory where they were stored on entry to MicroBug. The

TN 1136: MicroBug: The ROM Debugger Page: 3

following table describes the specific memory locations of interest:

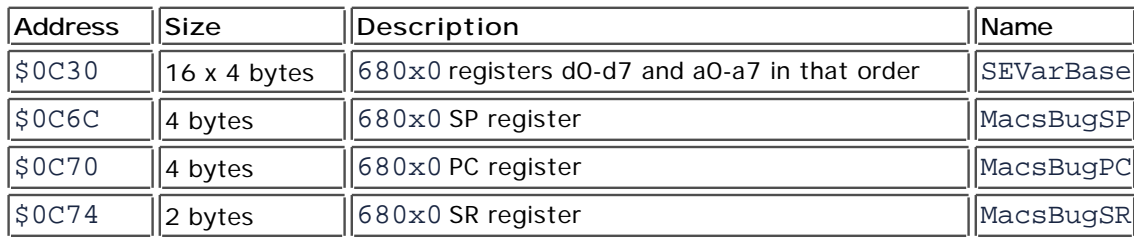

Typing Return after entering this command will repeat the command.

### **Set and Display Register**

Ax expr Ax Dx expr Dx PC expr PC SR expr SR

With an argument, these command set the specified register to the expr. Without an argument, these commands display the specified register. x determines the address or data register of interest, and can be any digit from 0 through 7.

Typing Return after entering one of these commands will repeat the command.

### Back to top

# **MicroBug Esoterica**

### **Force Quitting**

If you want to force quit the current process, you can just type:

SM 0 A9F4G 0

This places an \_ExitToShell trap at location 0 and then continues execution at that trap. Of course, this trick is now mostly pointless because Mac OS supports the Command-Option-Escape key sequence to force quit a hung process.

Some enterprising souls have discovered that commands like:

G FINDER

G EXITTOSHELL

will also force quit an application. This is because MicroBug's expression evaluator is extremely forgiving, so seemingly irrelevant strings will successfully evaluate to expressions. In both cases shown above, the resulting value is odd. Going to an odd address causes the 680x0 microprocessor (or the emulated microprocessor, on PowerPC-based computers) to take an "address error" exception. Mac OS responds to this exception by terminating the current process, which was the desired result.

Given the serendipitous nature of this feature, DTS continues to recommend the first sequence of commands.

**Note:** A Pascal version of MicroBug's expression evaluation algorithm is shown below.

```
function StringToNumber(numberText : string) : longint;
     var
         result : longint;
         i : integer;
         digit : integer;
begin
    result := 0; for i := 1 to length(numberText) do begin
        digit := ord(numberText[i]);
         if digit > $39 then begin
            digit := digit - 7;
         end; (* if *)
        digit := band(digit, $000F);
         result := result * 16 + digit;
     end; (* for *)
     StringToNumber := result;
end; (* StringToNumber *)
```
Using this algorithm, the value for "FINDER" is \$00F27DEB and the value for "EXITTOSHELL" is \$DD8C1E55.

#### **MicroBug and the Modem**

If you crash into the debugger and the system hangs, try turning off your modem.

**Note:**

I have no idea whether this is still useful advice, but how could I remove such a cryptic comment from the technote? -- 1998

#### **Using MicroBug Seriously**

If you're using MicroBug to debug a problem, it *really* pays off to have another machine running MacsBug right next to it. You can then use MacsBug commands to assist in your debugging. MacsBug commands like dh (to disassemble hex words), mcd and wh (to find low-memory globals), and dm 0 <template> (to find the offsets of fields within a structure) are all extremely helpful.

Back to top

# **Summary**

MacsBug is your friend. MicroBug is much less of your friend, but when you're a Mac programmer with a bug that disappears when you install MacsBug, you need all the friends you can get.

#### Back to top

## **References**

*MacsBug Reference and Debugging Guide, for MacsBug version 6.2* , Apple Computer, Inc., Addison-Wesley, 1990

#### Back to top

# **Change History**

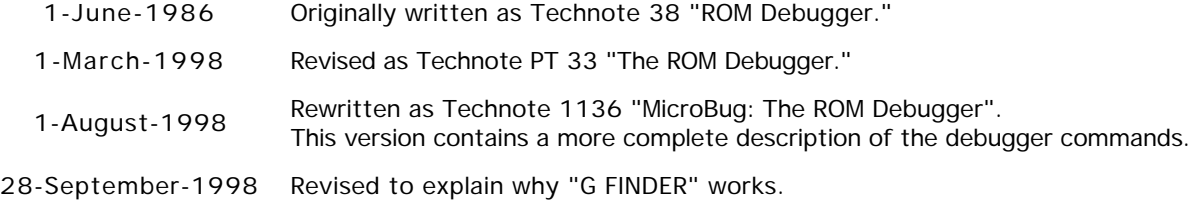

#### Back to top

## **Downloadables**

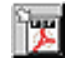

Acrobat version of this Note (K). Download

Back to top

Technical Notes by API | Date | Number | Technology | Title Developer Documentation | Technical Q&As | Development Kits | Sample Code